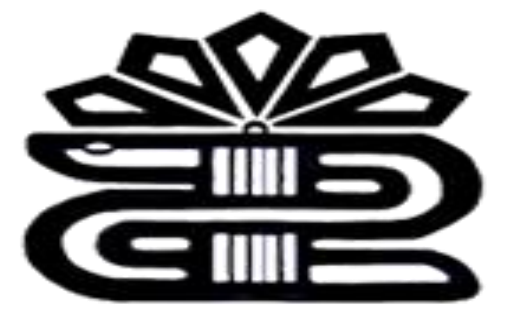

دانشگاه علوم پزشکی و خدمات بهداشتی درمانی لرستان

**معاونت تحقیقات و فناوری** 

**کتابخانه مرکزی**

**چگونه مجالت در ساینس دایرکت را به اشتراک شخصی بگیریم؟**

**تهیه کننده : فریده بردی نشین کارشناس ارشد مدیریت اطالعات**

**1397**

پایگاه علمی Science direct یکی از محصولات انتشارات الزویر می باشد . دسترسی به بیش از ۲۹۶۰ ژورنال، 12میلیون وششصد هزار مقاله تمام متن و 48300 کتاب از انتشارات مختلف را فرآهم می نماید. بخش اعظم ژورنال های انتشار یافته در این پایگاه توسط موسسه علمی تامپسون رویترز نمایه گذاری می شود. بنابراین اغلب مقاالت دانلود شده از این پایگاه، جزو مقاالت (ISI (محسوب می شوند.

مقاالت ساینس دایرکت با ویژگی های مفید برای کمک به خوانندگان در درک مقاله غنی شده اند. به عنوان مثال، اصطالحات پیچیده به صفحه موضوع با جداول مربوطه از کتاب های علمی و کارهای مرجع هایپر لینکد.

و به تازگی ساینس دایرکت به خوانندگان پی دی اف پیشرفته و تعاملی را ارائه می دهد.

**چگونه یک اشتراک مجله شخصی را خریداری یا تجدید کنیم؟** اشتراک مجله ها می تواند در سایت تجارت الکترونیک الزویر خریداری شده و یا دوباره منتشر شود. پس از تکمیل خرید، با شرکت الزویر تماس بگیرید تا دسترسی مجله خود را درساینس دایرکت فعال کنید. برای اشتراک ابتدا باید عضو پایگاه شوید و مراحل زیر را انجام نمایید.

مراحل و دستورالعمل های الزم جهت اشتراک مجله:

-1برای یافتن مقاله و مجله مورد نظر ابتدا در صفحه ی فروشگاه کتاب، ژورنال و ... جستجو کنید. برای این منظور ابتدا صفحه مورد نظر را آورده و روی باکس Browser book و ی<mark>ا Browser journals ک</mark>لیک کرده تا صفحه ای جهت سرچ موضوع باز شود.

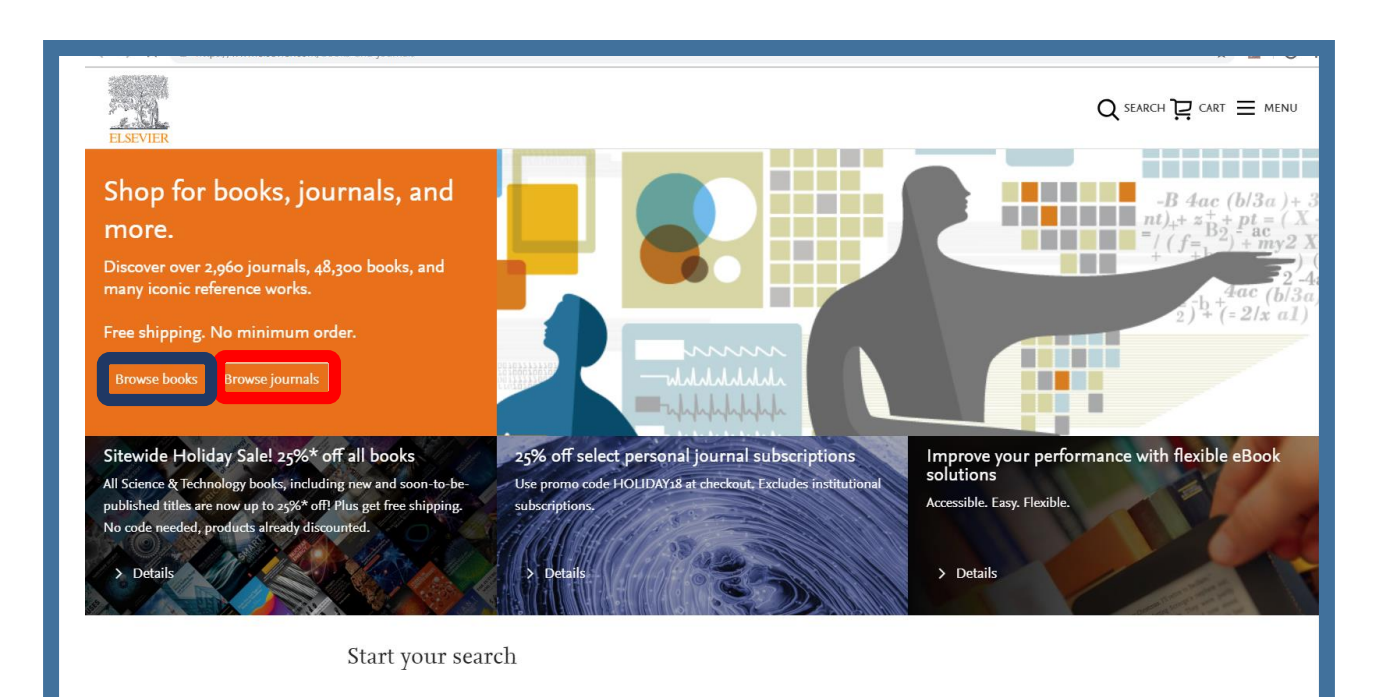

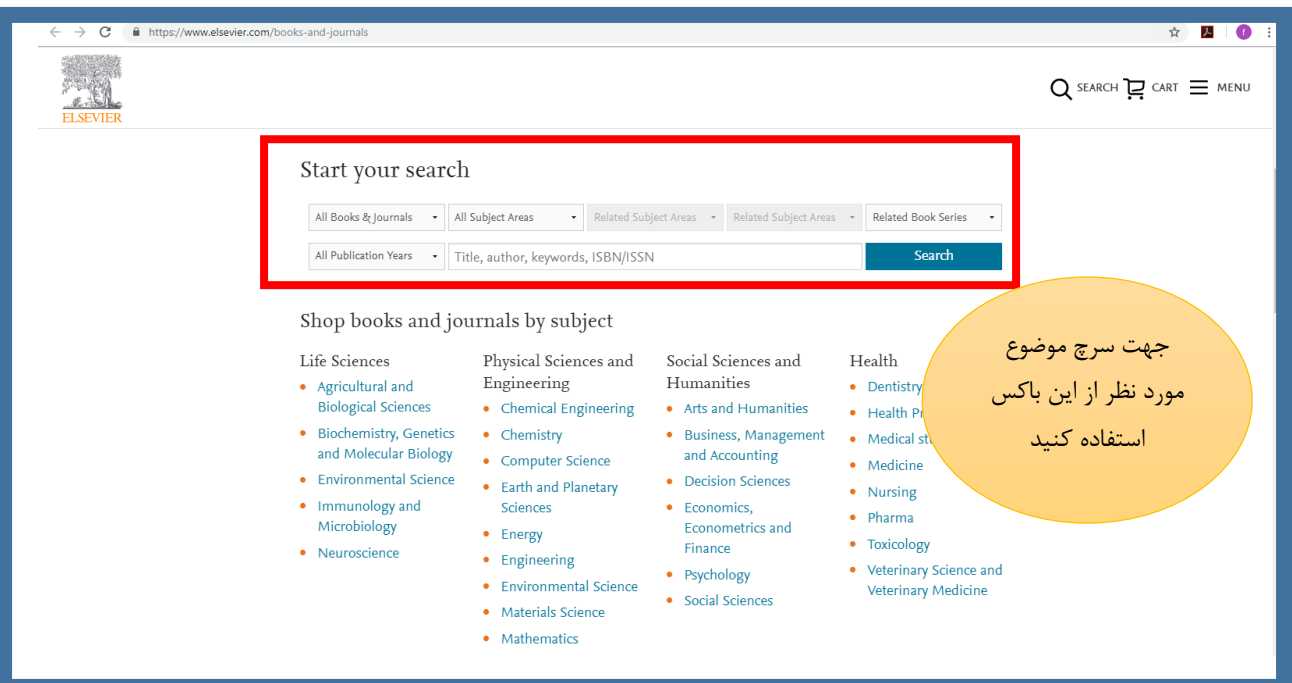

موضوع مورد نظر را سرچ کرده که ما در اینجا به عنوان <mark>مثال Toxicologyبین سالهای ۲۰۱۸–۱۹۹۷</mark> که با موضوع آب و هوا نیز مرتبط باشد را سرچ می کنیم. این جستجو پنج نتیجه را در برداشته است.

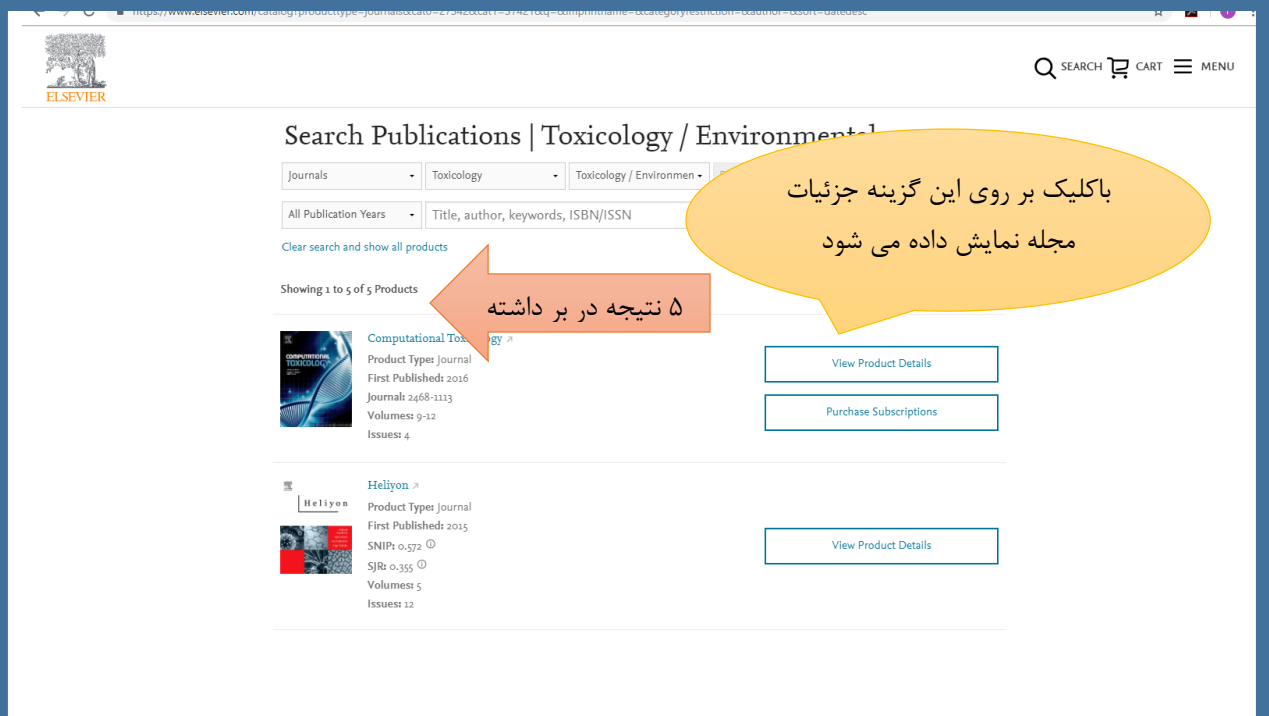

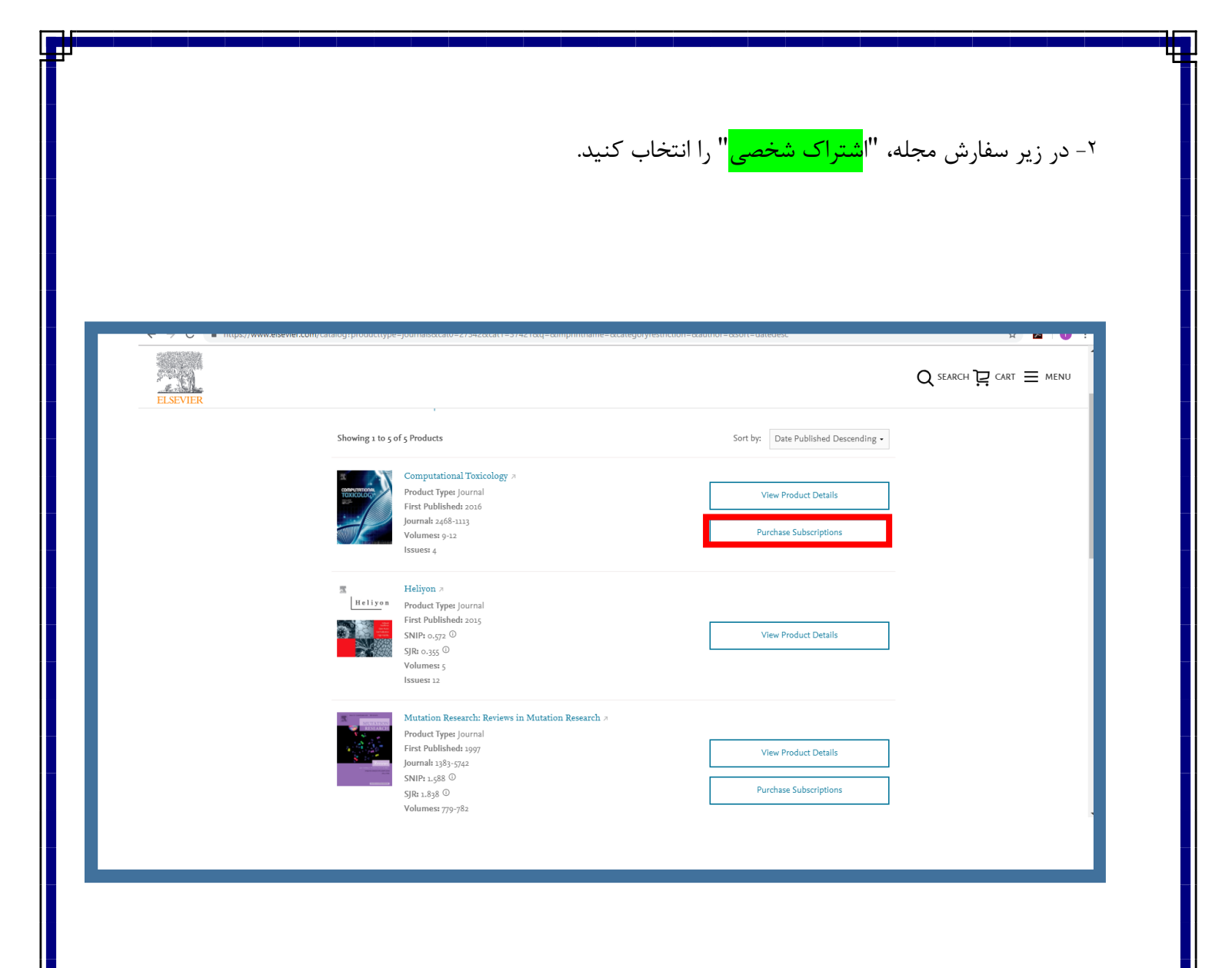

نکته: زمانی که روی مجله مورد جستجو کلیک کنیم جزئیات و توضیحاتی در مورد آن نشان داده می شود.

۰-<sub>در</sub> کادر اشتراک شخصی، <mark>کشور / منطقه مناسب و طول اشتراک</mark> شما را خریداری کنید.

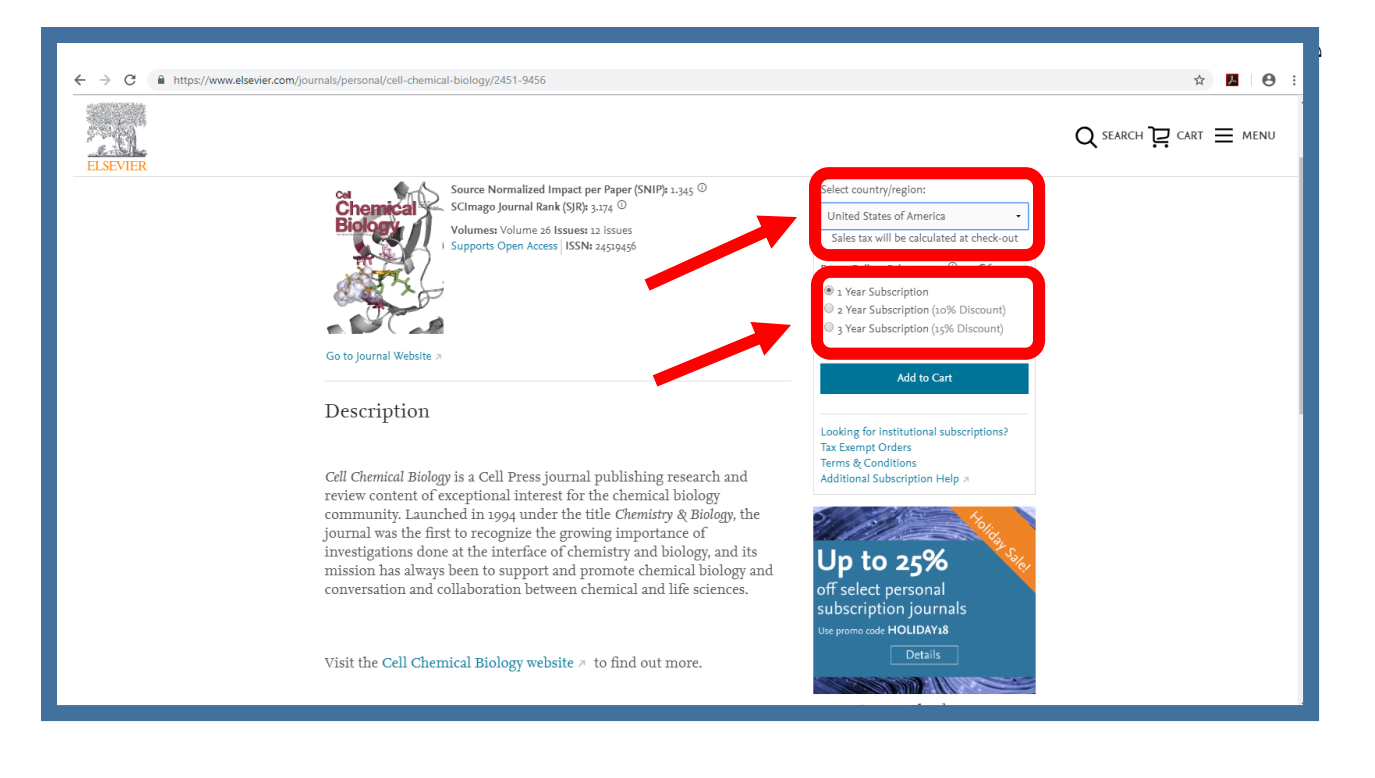

-4 اضافه کردن به" سبد خرید" را انتخاب کنید. بعداز مشخص کردن محدوده زمانی و مکانی آن را به سبد خرید اضافه کنید.

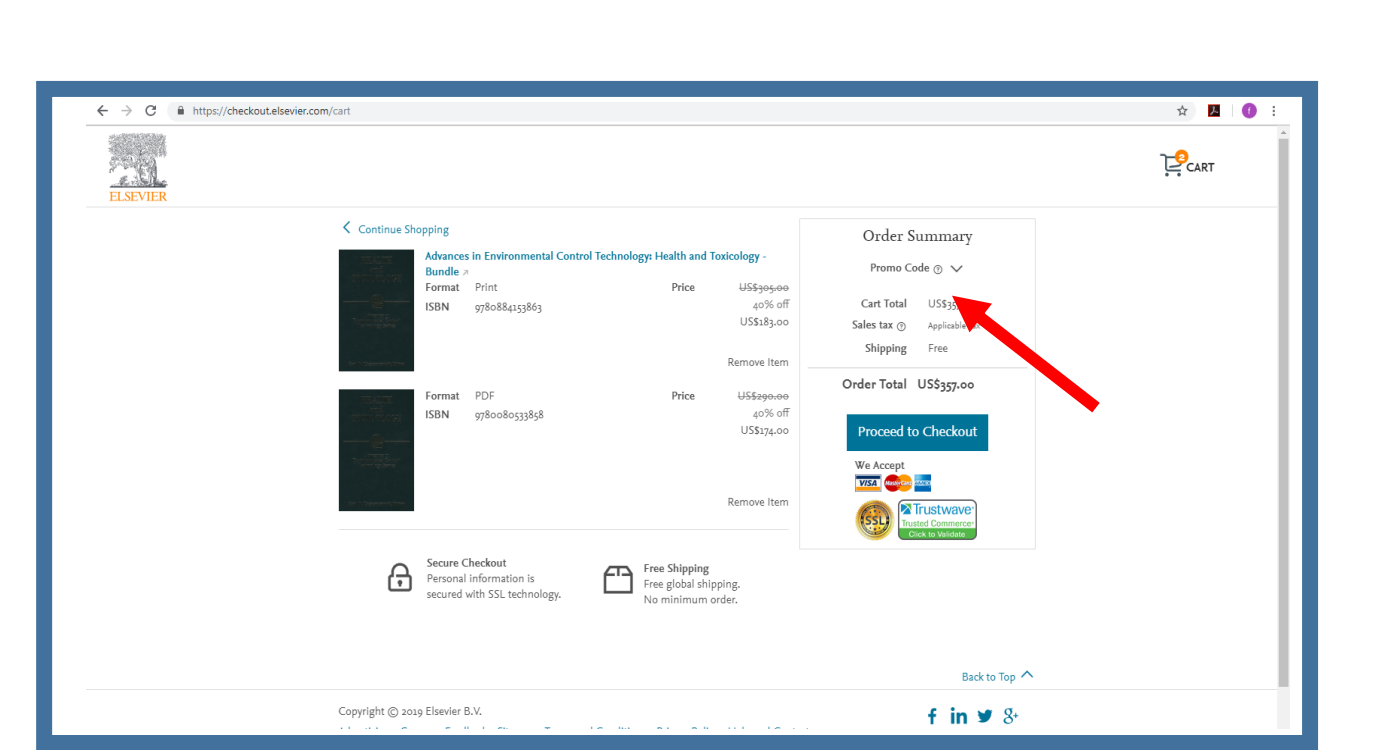

بعداز مشخص کردن محدوده زمانی و مکانی آن را به سبد خرید اضافه کنید. ۵- خلاصه سفارش خود را مرور کنید و «<mark>ادامه به پرداخت</mark>» را انتخاب کنید. -6اطالعات حمل و نقل و صورتحساب خود را وارد کنید و "پرداخت" را انتخاب کنید.

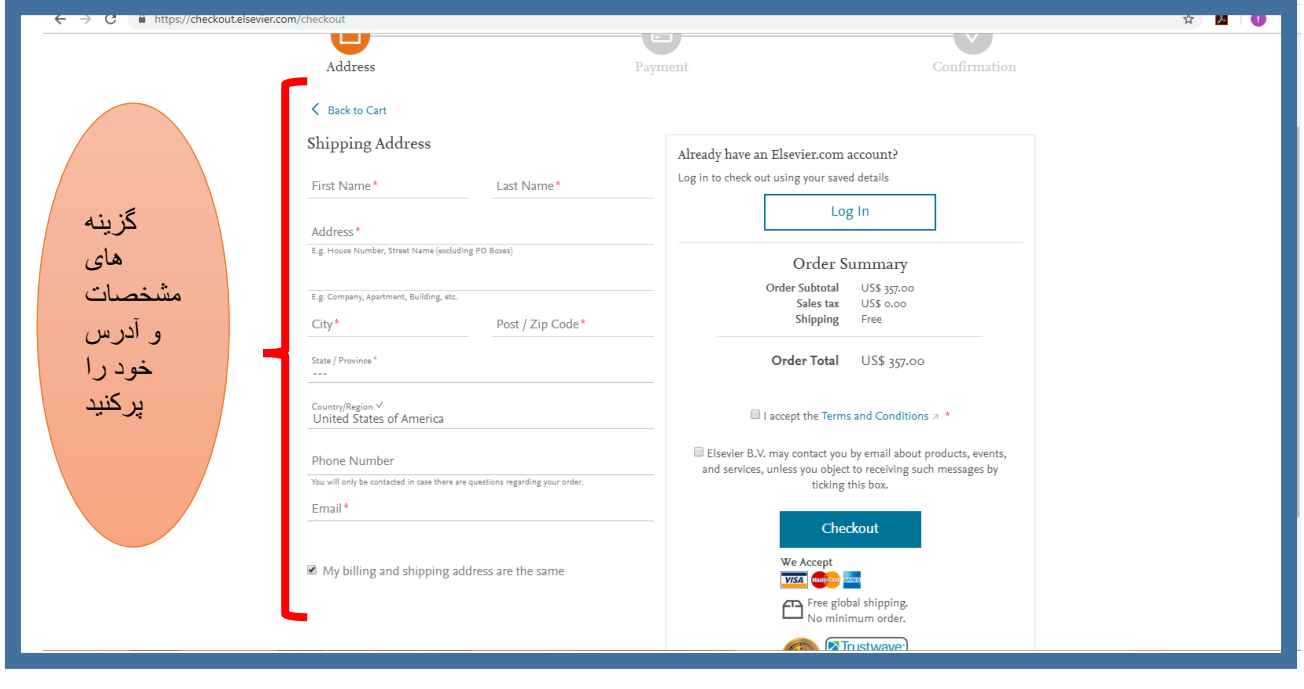

شما یک ایمیل با شماره حساب خود برای این خرید دریافت خواهید کرد. بعد اگر شما در ساینس دایرکت حساب کاربری ندارید لطفا ثبت نام کنید سپس، با استفاده از یکی از گزینه های تماس، با اطالعات حساب کاربری خود تماس بگیرید. و اشتراک نشریه شخصی خود را در ساینس دایرکت فعال کنید.

**چگونه می توانیم عضویت مجله شخصی خود را فعال کنیم؟**

پس از خرید اشتراک مجله خود، اشتراک خود در ساینس دایرکت در دسترس است. برای فعال شدن دسترسی مجدد به مجله در ساینس دایرکت شما نیاز دارید:

۱– <mark>اشتراک مشتری یا شماره حساب</mark> شما. این اطلاعات را می توان بر روی : نامه یا ایمیل شما در زمان خرید مجله شما دریافت کرد.

یا برچسب چاپ شما به عنوان:

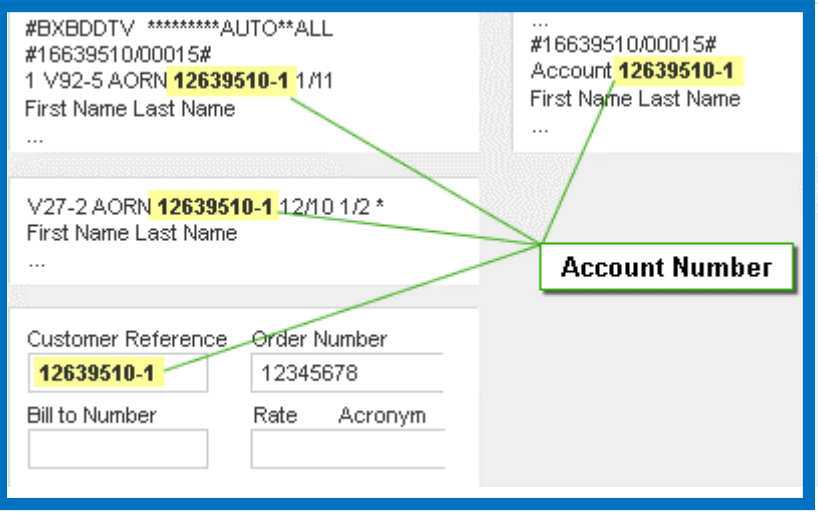

-2 یک حساب کاربری در ساینس دایرکت.

اگر شما در ساینس دایرکت حساب ندارید. ثبت نام کنید.

<https://www.sciencedirect.com/user/register>

سپس، با استفاده از یکی از گزینه های تماس، با اطالعات حساب خود تماس بگیرید.

**چگونه می توانیم در ساینس دایرکت ثبت نام کنیم؟**

ثبت نام در ساینس دایرکت به شما امکان دسترسی به ویژگی های <mark>شخصی سازی و خدمات هشدار</mark> را می دهد. برای ثبت نام در ساینس دایرکت مراحل زیر را دنبال کنید: ابتدا آدرس زیر را در نوار ابزار تایپ کنید و کلید اینتر را فشار دهید.

https://www.sciencedirect.com/user/register

این صفحه جهت ثبت نام و عضویت شما باز می شود.

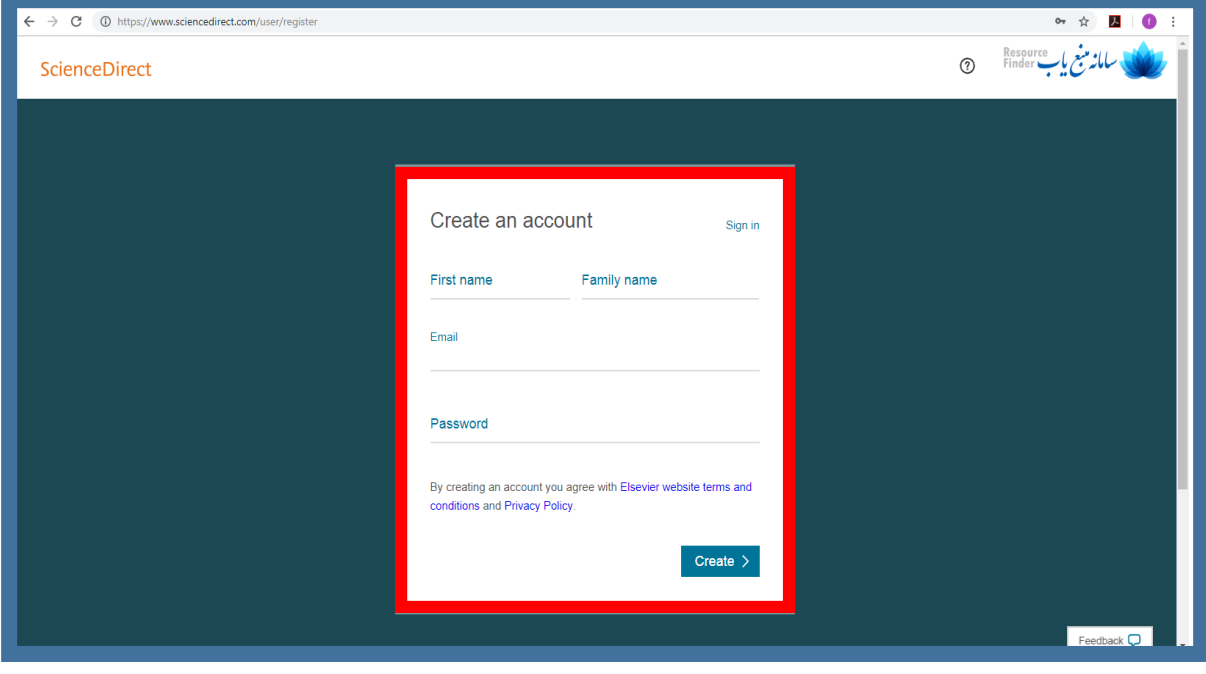

- موارد خواسته شده ) نام، نام خانوادگی، آدرس ایمیل آکادمیک و پسورد ( را پر کنید و بر روی گزینه Create کلیک کنید.

بعد از طی این مراحل شما عضو پایگاه ساینس دایرکت هستید و اسم شما در باالی صفحه نشان داده می شود.

**خدمات توصیه ها )** servic**e** Recommendations**)چیست؟**

خدمات توصیه ها ریسرچ دایرکت <mark>(Research direct)</mark> را پیدا می کند که به طور مستقیم در رابطه با محتویاتی است که اخیرا در سیستم وارد شده اید و بر روی پلتفرم مرتبط شده است.

این پیشنهادات به صورت <mark>هفتگی</mark> به شما ایمیل می شود یا می توانید لیستی از مقالات توصیه شده ساینس دایرکت رامشاهده کنید.

اغلب این توصیه ها برای تحقیقاتی است که قبال در نظر نگرفته اید، و درب را به مسیرهای جدید تحقیق و همکاری باز کنید.

**کجا می توانیم وبینارهای آینده و به روز رسانی محصوالت را پیدا کنیم؟**

شما می توانید از طریق این لینک پیوند های رایگان را پیوست یا ضبط های قبلی اسکاپوس و ساینس دایرکت مشاهده کنید.

این نکات مفید برای دسترسی بیشتر به اسکاپوس و ساینس دایرکت است.

ما از شما دعوت میکنیم تا آنچه را که در ساینس دایرکت اتفاق می افتد در جریان بمانید و به ما ملحق شوید.

- [Twitter](https://twitter.com/sciencedirect) (@sciencedirect)
- [Facebook](https://www.facebook.com/Elsevier.ScienceDirect/) (@elsevier.sciencedirect)
- **[Newsletter](https://communications.elsevier.com/webApp/els_doubleOptInWA?do=0&srv=els_science_direct&sid=68&uif=0&uvis=3)**

## **به روز رسانی ویژگی های اخیر در direct Science**

پیشرفت ها و ویژگی های جدید / عملکرد به طور مداوم به ساینس دایرکت تحویل داده می شود برای به روز رسانی در مورد آنچه در ساینس دایرکت جدید است، اینجا را چک کنید ساینس دایرکت پیشرفت های زیر را در نوامبر 2018 انجام داده است:

در صفحه مقاله ساینس دایرکت شما هم اکنون می توانید به راحتی با همکاران خود از طریق

Facebook ،LinkedIn ،Twitter ،Google+

یا حساب ایمیل خود به اشتراک بگذارید.